# KAKOM and UP-X300

Date 2007-11-14

KAKOM-Settings

- General settings/ECR: Terminal number = UP-X300 online password
	- IP-Adress = Name inside network or IP-Adress
		- (only by communication via network)
	- Number of machine must be set if you use inline-system
	- (for standalone fix 1)
- General Settings/locations: Connection type = direct (for network connection)
	- Connection type = analog /isdn (for connection via modem)
	- For each connection number only one Master-/Standalone-UP-X300 can be added
- It is possible that you must install the MS Hotfix KB895900 (regarding XP and 2000) if there will be a hint in the communication log. (MS had blocked the connection to CE-systems after an security update [http://support.microsoft.com/kb/885250/de], this Hotfix reverse this)

### UP-X300 WindowsCE-Settings

- Set name of ECR under: ..Control Panel/System/Devicename"
- IP-Setting under "Control Panel/Network and dialup connections": DHCP/Gateway/DNS
- Using the communication via modem the modem-initialization data *atcom.ini* must contain the regular init-strings of the modem you use (in Unicode-Format) and must be copied into the following paths of the ECR/POS (if you request we will deliver modems with the needed data):
	- 1. \Windows\UP-X300\ 2. \Hard Disk2\PRESET\

## UP-X300 BackOffice-Settings

- T-log data delete by EndOfDay must be enabled: "POS-Programming/Report Fomats/End of Day Settings/T-Log data delete at End of Day=Yes" • Device-Programming "POS Device Programming/Device Programming/Online": "Connected Terminal": Stand Alone "Physical Device": PC "COM Port": COM1 (only for communication via modem) • Online-Task-Settings: "POS Device Programming/Device Programming/Online/RS232-TCPIP"
	- Polling Interval: 20 seconds recommended Directories: Keep standard entries

"End of Day Daily" Select data for sales reports:

(please select just the reports you really receive otherwise you will have summarized datas)

### Since KAKOM Version 8.34

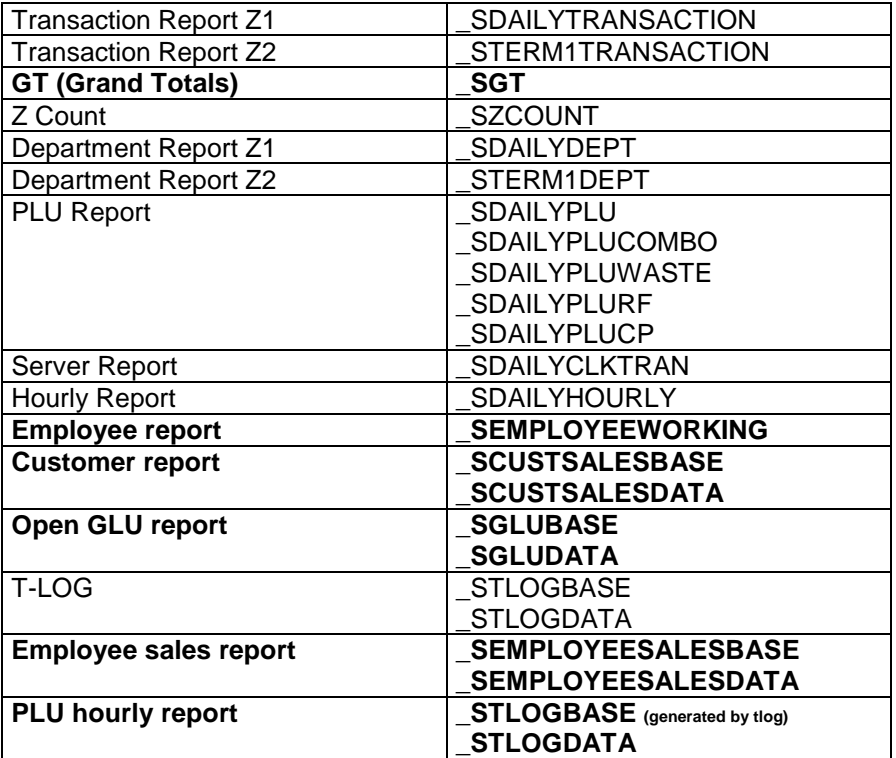

#### Since KAKOM Version 8.4

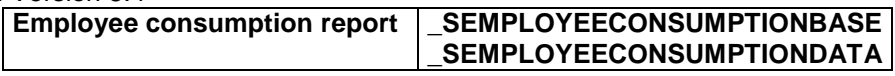

- An automatic EndOfDay ist strongly recommended and time must be set before KAKOM receives Z-Reports: "POS Programming/Report Formats/End of day setting"
- To receive Z1-Data with KAKOM the setting " $EndofDay-Daily$ " before you receive data must be set.
- To receive Z2-Data with KAKOM you must at first do an EndOfDay-Daily and then an EndOfDay-Periodic 1 because the Z2-Data will be available after an EndOfDay and must be deleted with the EndOfDay-Periodic 1.
- Please select just the datas for an EndOfDay you really receive with KAKOM because only these datas will be deleted. All other datas will occupy storage at the ECR/POS (more and more with each EndOfDay).
- The version of used UP-X300 software is determined during receiving program data.